# DevOps & Linux

The five objectives for a form

# *Topic 1: The Linux Community and a Career in Open Source*

# **1.1 Linux Evolution and Popular Operating Systems (weight: 2)**

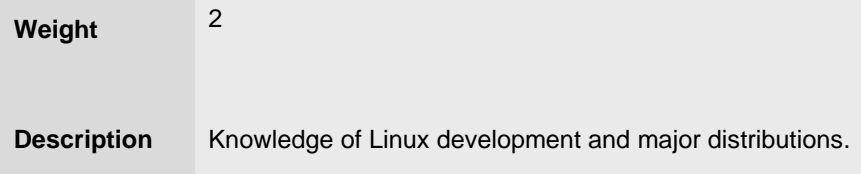

#### **Key Knowledge Areas:**

- Distributions
- Containers vs Virtualization
- Linux in the Cloud

#### **The following is a partial list of the used files, terms and utilities:**

- DEB-based: Debian, Ubuntu
- RPM-based: CentOS, Red Hat
- Docker Base Images: Distroless, Alpine

# **1.2 Major Open Source Applications (weight: 2)**

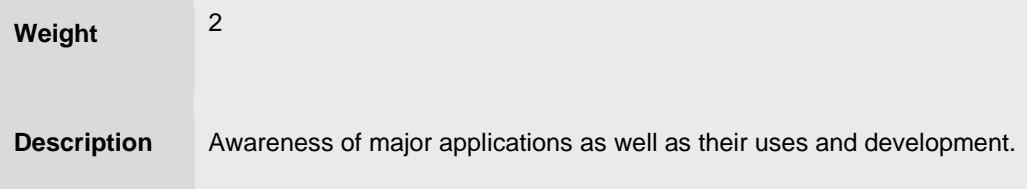

#### **Key Knowledge Areas:**

- Cloud applications
- Server applications
- Development languages
- Package management tools and repositories

#### **The following is a partial list of the used files, terms and utilities:**

- How to manage own Cloud from command line
- Apache HTTPD, NGINX, MariaDB, MySQL, NFS, Samba
- C, Java, JavaScript, Perl, shell, Python, PHP
- dpkg, apt-get, rpm, yum

# **1.3 Open Source Software and Licensing (weight: 1)**

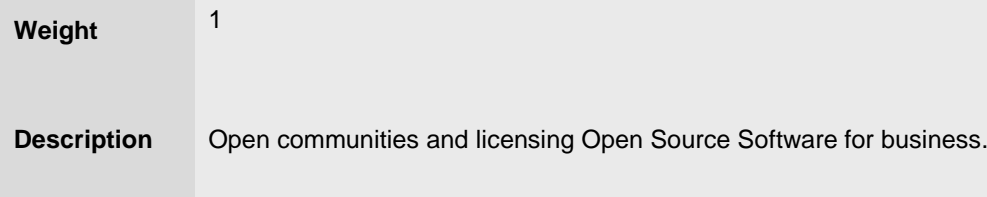

#### **Key Knowledge Areas:**

- Open source philosophy
- Open source licensing
- Free Software Foundation (FSF), Open Source Initiative (OSI)

#### **The following is a partial list of the used files, terms and utilities:**

- Copyleft, Permissive
- GPL, BSD, Creative Commons
- Free Software, Open Source Software, FOSS, FLOSS
- Open source business models

#### **1.4 ICT Skills and Working in Linux (weight: 2)**

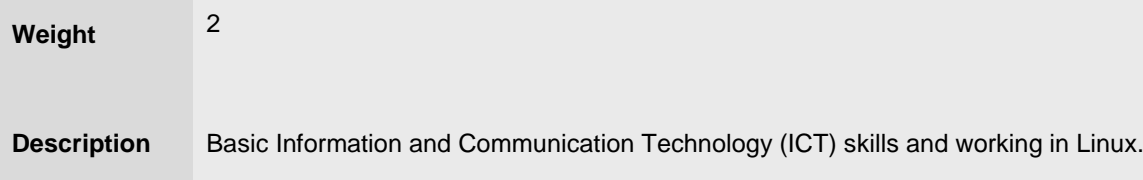

### **Key Knowledge Areas:**

- Cloud skills
- Getting to the command line
- Industry uses of Linux, cloud computing and virtualization

#### **The following is a partial list of the used files, terms and utilities:**

- Using a Cloud, open built-in command line terminal
- Terminal issues
- Password issues
- Privacy issues and tools

# *Topic 2: Finding Your Way on a Linux System*

### **2.1 Command Line Basics (weight: 3)**

**Weight** <sup>3</sup> **Description** Basics of using the Linux command line.

#### **Key Knowledge Areas:**

- Basic shell
- Command line syntax
- Variables
- Quoting

### **The following is a partial list of the used files, terms and utilities:**

- Bash
- echo
- history
- PATH environment variable
- export
- type

### **2.2 Using the Command Line to Get Help (weight: 2)**

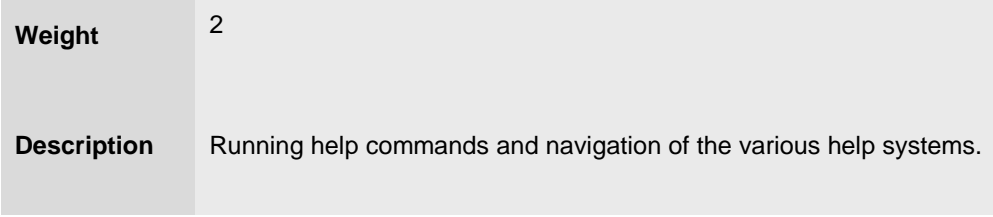

#### **Key Knowledge Areas:**

- Man pages
- Info pages

**The following is a partial list of the used files, terms and utilities:**

- man
- info
- /usr/share/doc/
- locate

## **2.3 Using Directories and Listing Files (weight: 2)**

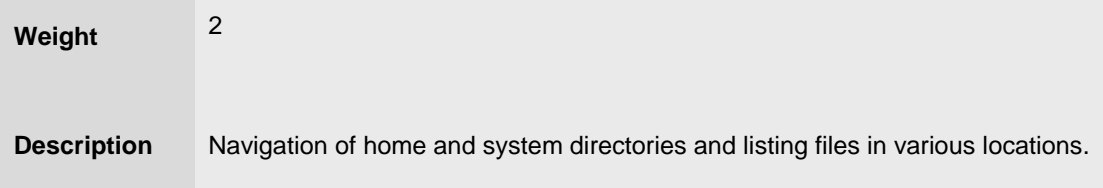

#### **Key Knowledge Areas:**

- Files, directories
- Hidden files and directories
- Home directories
- Absolute and relative paths

#### **The following is a partial list of the used files, terms and utilities:**

- Common options for ls
- Recursive listings
- cd
- **.** and **..**
- home and ~

### **2.4 Creating, Moving and Deleting Files (weight: 2)**

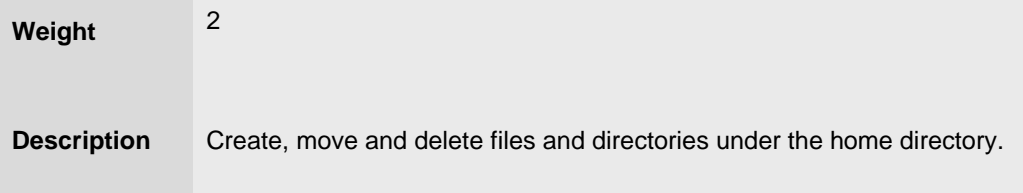

### **Key Knowledge Areas:**

- Files and directories
- Case sensitivity
- Simple globbing

#### **The following is a partial list of the used files, terms and utilities:**

- mv, cp, rm, touch
- mkdir, rmdir

# *Topic 3: The Power of the Command Line*

## **3.1 Archiving Files on the Command Line (weight: 2)**

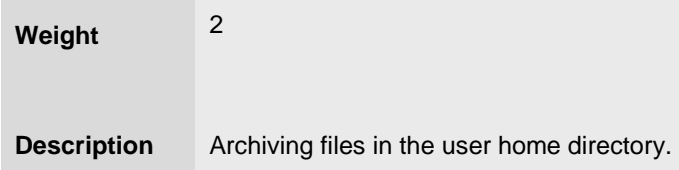

#### **Key Knowledge Areas:**

- Files, directories
- Archives, compression

#### **The following is a partial list of the used files, terms and utilities:**

- tar
- Common tar options
- gzip, bzip2, xz
- zip, unzip

### **3.2 Searching and Extracting Data from Files (weight: 3)**

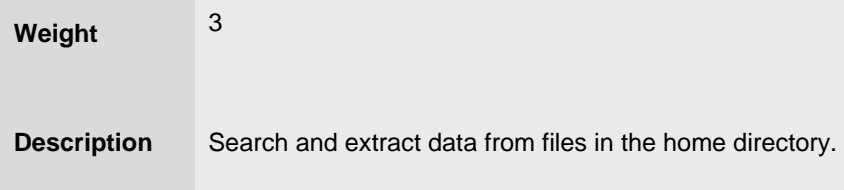

#### **Key Knowledge Areas:**

- Command line pipes
- I/O redirection
- Basic Regular Expressions using ., [ ], \*, and ?

#### **The following is a partial list of the used files, terms and utilities:**

- grep
- less
- cat, head, tail
- sort
- cut
- WC

#### **3.3 Turning Commands into a Script (weight: 4)**

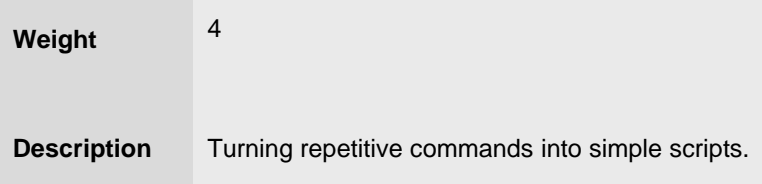

#### **Key Knowledge Areas:**

- Basic shell scripting
- Awareness of common text editors (vi and nano)

#### **The following is a partial list of the used files, terms and utilities:**

- #! (shebang)
- /bin/bash
- Variables
- Arguments
- for loops
- echo
- Exit status

# *Topic 4: The Linux Operating System*

### **4.1 Choosing an Operating System (weight: 1)**

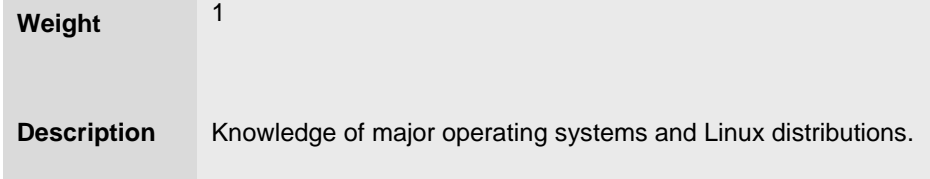

#### **Key Knowledge Areas:**

- Differences between Windows, OS X and Linux
- Distribution life cycle management

#### **The following is a partial list of the used files, terms and utilities:**

- GUI versus command line, desktop configuration
- Maintenance cycles, beta and stable

## **4.2 Understanding Containers (weight: 2)**

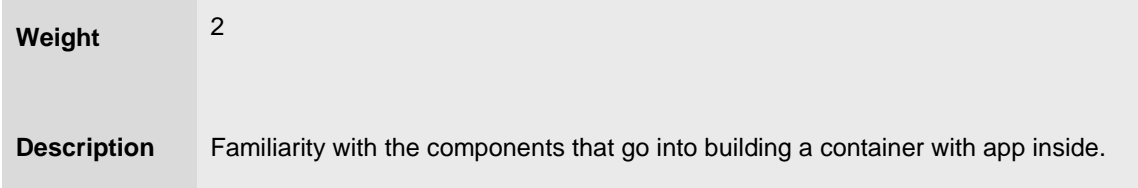

#### **Key Knowledge Areas:**

■ Docker

#### **The following is a partial list of the used files, terms and utilities:**

- Dockerfile, start, stop, images, containers
- Arguments, build, debug
- Docker Compose

### **4.3 Where Data is Stored (weight: 3)**

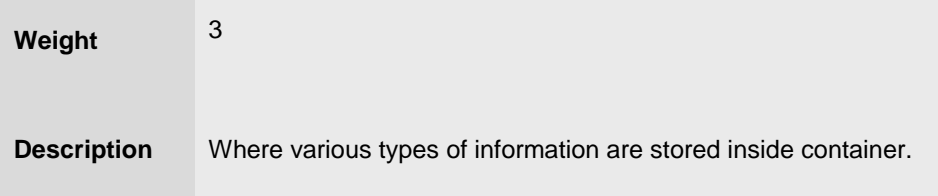

### **Key Knowledge Areas:**

- Programs and configuration
- Processes
- Resource management
- Volume management
- Logging

#### **The following is a partial list of the used files, terms and utilities:**

■ ps, top, free

- mount, bind
- /etc/, /var/log/
- /boot/, /proc/, /dev/, /sys/

## **4.4 Your Containers on the Network (weight: 2)**

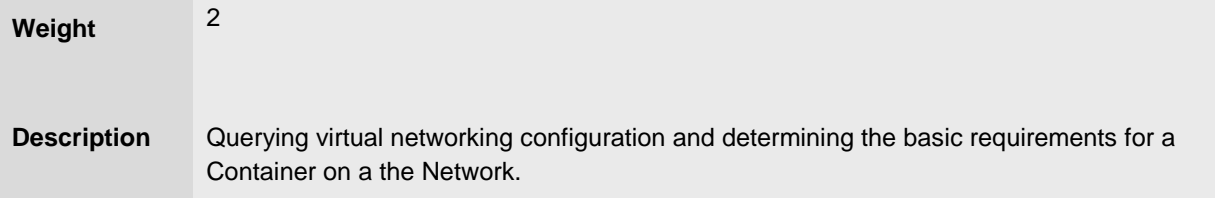

#### **Key Knowledge Areas:**

- Internet, network, routers
- Bridges, Hosts
- Querying network configuration

#### **The following is a partial list of the used files, terms and utilities:**

- route, ip route show
- ifconfig, ip addr show
- netstat, ss
- /etc/resolv.conf, /etc/hosts
- IPv4, IPv6
- ping
- host

# *Topic 5: Security and File Permissions*

# **5.1 Basic Security and Identifying User Types (weight: 2)**

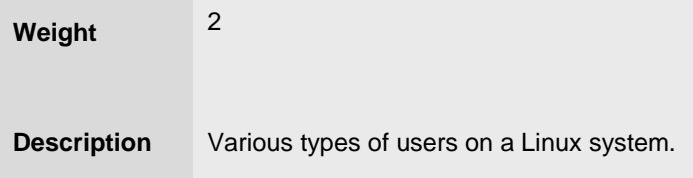

#### **Key Knowledge Areas:**

- Root and standard users
- System users

# **The following is a partial list of the used files, terms and utilities:**

- /etc/passwd, /etc/shadow, /etc/group
- id, last, who, w
- sudo, su

# **5.2 Creating Users and Groups (weight: 2)**

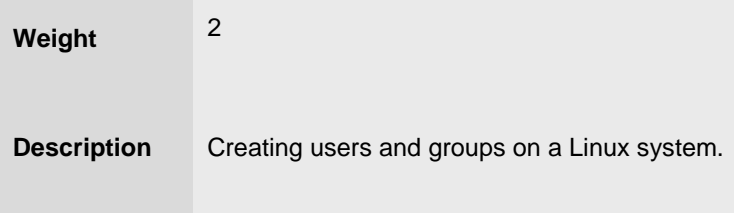

### **Key Knowledge Areas:**

- User and group commands
- User IDs

#### **The following is a partial list of the used files, terms and utilities:**

- /etc/passwd, /etc/shadow, /etc/group, /etc/skel/
- useradd, groupadd
- passwd

### **5.3 Managing File Permissions and Ownership (weight: 2)**

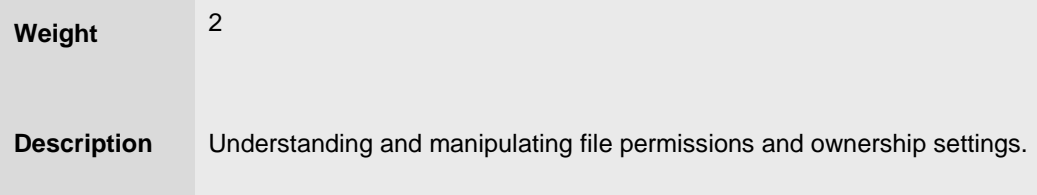

#### **Key Knowledge Areas:**

■ File and directory permissions and ownership

#### **The following is a partial list of the used files, terms and utilities:**

- ls -l, ls -a
- chmod, chown

### **5.4 Special Directories and Files (weight: 1)**

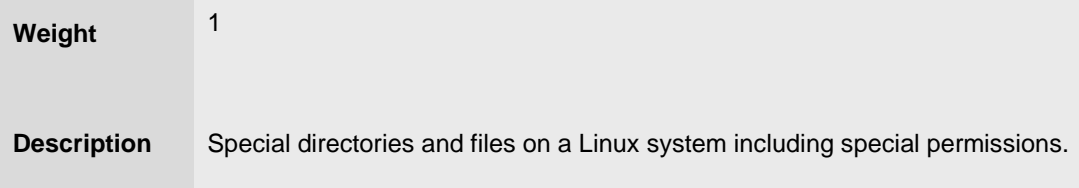

#### **Key Knowledge Areas:**

- Using temporary files and directories
- Symbolic links

#### **The following is a partial list of the used files, terms and utilities:**

- /tmp/, /var/tmp/ and Sticky Bit
- ls -d
- ln -s

# The Art of Command Line

A sort lecture

- **[Meta](https://github.com/jlevy/the-art-of-command-line?s=03#meta)**
- **[Basics](https://github.com/jlevy/the-art-of-command-line?s=03#basics)**
- [Everyday use](https://github.com/jlevy/the-art-of-command-line?s=03#everyday-use)
- [Processing files and data](https://github.com/jlevy/the-art-of-command-line?s=03#processing-files-and-data)
- [System debugging](https://github.com/jlevy/the-art-of-command-line?s=03#system-debugging)
- [One-liners](https://github.com/jlevy/the-art-of-command-line?s=03#one-liners)
- [Obscure but useful](https://github.com/jlevy/the-art-of-command-line?s=03#obscure-but-useful)
- [macOS only](https://github.com/jlevy/the-art-of-command-line?s=03#macos-only)
- [Windows only](https://github.com/jlevy/the-art-of-command-line?s=03#windows-only)
- [More resources](https://github.com/jlevy/the-art-of-command-line?s=03#more-resources)
- **[Disclaimer](https://github.com/jlevy/the-art-of-command-line?s=03#disclaimer)**

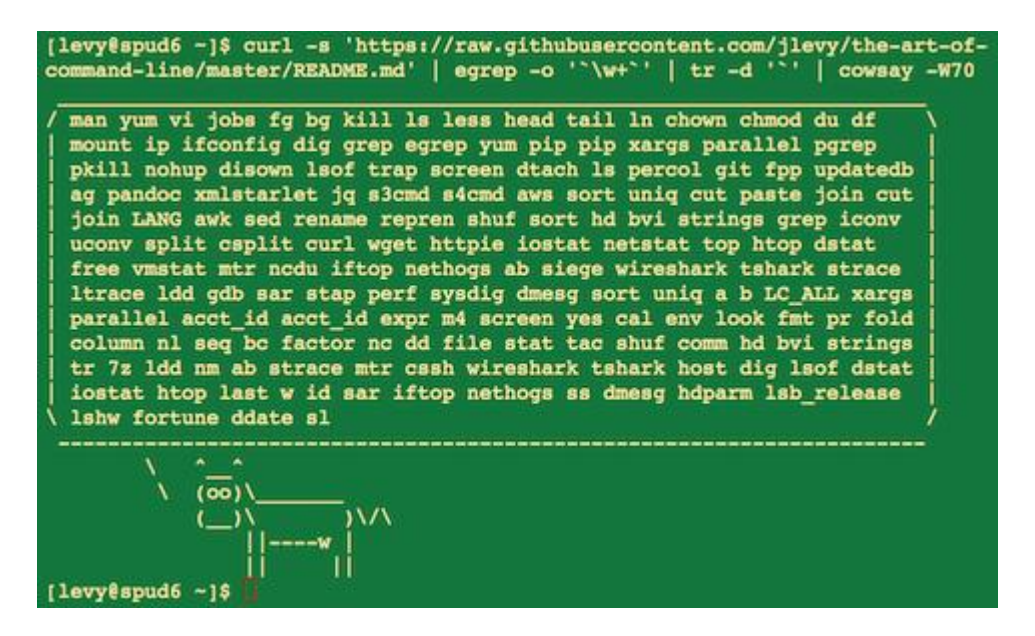

Fluency on the command line is a skill often neglected or considered arcane, but it improves your flexibility and productivity as an engineer in both obvious and subtle ways. This is a selection of notes and tips on using the command-line that we've found useful when working on Linux. Some tips are elementary, and some are fairly specific, sophisticated, or obscure. This page is not long, but if you can use and recall all the items here, you know a lot.

This work is the result of [many authors and translators.](https://github.com/jlevy/the-art-of-command-line/blob/master/AUTHORS.md) Some of this [originally](http://www.quora.com/What-are-some-lesser-known-but-useful-Unix-commands) [appeared](http://www.quora.com/What-are-the-most-useful-Swiss-army-knife-one-liners-on-Unix) on [Quora,](http://www.quora.com/What-are-some-time-saving-tips-that-every-Linux-user-should-know) but it has since moved to GitHub, where people more talented than the original author have made numerous improvements. [Please submit a question](https://airtable.com/shrzMhx00YiIVAWJg) if you have a question related to the command line. [Please contribute](https://github.com/jlevy/the-art-of-command-line/blob/master/CONTRIBUTING.md) if you see an error or something that could be better!

# **Meta**

# Scope:

- This guide is for both beginners and experienced users. The goals are *breadth* (everything important), *specificity* (give concrete examples of the most common case), and *brevity* (avoid things that aren't essential or digressions you can easily look up elsewhere). Every tip is essential in some situation or significantly saves time over alternatives.
- This is written for Linux, with the exception of the ["macOS only"](https://github.com/jlevy/the-art-of-command-line?s=03#macos-only) and ["Windows only"](https://github.com/jlevy/the-art-of-command-line?s=03#windows-only) sections. Many of the other items apply or can be installed on other Unices or macOS (or even Cygwin).
- The focus is on interactive Bash, though many tips apply to other shells and to general Bash scripting.
- It includes both "standard" Unix commands as well as ones that require special package installs -- so long as they are important enough to merit inclusion.

Notes:

- To keep this to one page, content is implicitly included by reference. You're smart enough to look up more detail elsewhere once you know the idea or command to Google. Use apt, yum, dnf, pacman, pip or brew (as appropriate) to install new programs.
- Use [Explainshell](http://explainshell.com/) to get a helpful breakdown of what commands, options, pipes etc. do.

# **Basics**

- Learn basic Bash. Actually, type man bash and at least skim the whole thing; it's pretty easy to follow and not that long. Alternate shells can be nice, but Bash is powerful and always available (learning *only* zsh, fish, etc., while tempting on your own laptop, restricts you in many situations, such as using existing servers).
- Learn at least one text-based editor well. The nano editor is one of the simplest for basic editing (opening, editing, saving, searching). However, for the power user in a text terminal, there is no substitute for Vim  $(v_i)$ , the hard-to-learn but venerable, fast, and full-featured editor. Many people also use the classic Emacs, particularly for larger editing tasks. (Of course, any modern software developer working on an extensive project is unlikely to use only a pure text-based editor and should also be familiar with modern graphical IDEs and tools.)
- Finding documentation:
	- Know how to read official documentation with man (for the inquisitive, man man lists the section numbers, e.g. 1 is "regular" commands, 5 is files/conventions, and 8 are for administration). Find man pages with apropos.
	- Know that some commands are not executables, but Bash builtins, and that you can get help on them with  $\text{help}$  and  $\text{help}$  -d. You can find out whether a command is an executable, shell builtin or an alias by using type command.
	- curl cheat.sh/command will give a brief "cheat sheet" with common examples of how to use a shell command.
- Learn about redirection of output and input using  $>$  and  $<$  and pipes using  $\parallel$ . Know  $>$ overwrites the output file and >> appends. Learn about stdout and stderr.
- Learn about file glob expansion with  $*$  (and perhaps  $:$  and  $[...]$ ) and quoting and the difference between double " and single ' quotes. (See more on variable expansion below.)
- Be familiar with Bash job management:  $\alpha$ , ctrl-z, ctrl-c,  $j$ obs,  $fg$ ,  $bg$ ,  $k$ ill, etc.
- Know ssh, and the basics of passwordless authentication, via ssh-agent, ssh-add, etc.
- Basic file management:  $ls$  and  $ls -1$  (in particular, learn what every column in  $ls -1$ means), less, head, tail and tail  $-f$  (or even better, less  $+F$ ), ln and ln  $-s$  (learn the differences and advantages of hard versus soft links), chown, chmod, du (for a quick summary of disk usage:  $du$  -hs  $*$ ). For filesystem management,  $df$ , mount,  $fdisk, mkfs$ , 1sblk. Learn what an inode is  $(1s - i$  or  $df -i)$ .
- Basic network management: ip or ifconfig, dig, traceroute, route.
- Learn and use a version control management system, such as  $q_{\text{it}}$ .
- Know regular expressions well, and the various flags to  $\sigma$ rep/egrep. The  $-i$ ,  $-\circ$ ,  $-\nu$ ,  $-A$ ,  $-$ B, and -c options are worth knowing.
- Learn to use apt-get, yum, dnf or pacman (depending on distro) to find and install packages. And make sure you have pip to install Python-based command-line tools (a few below are easiest to install via pip).

# **Everyday use**

- In Bash, use Tab to complete arguments or list all available commands and ctrl-r to search through command history (after pressing, type to search, press ctrl-r repeatedly to cycle through more matches, press Enter to execute the found command, or hit the right arrow to put the result in the current line to allow editing).
- In Bash, use ctrl-w to delete the last word, and ctrl-u to delete the content from current cursor back to the start of the line. Use alt-b and alt-f to move by word, ctrl-a to move cursor to beginning of line, ctrl-e to move cursor to end of line, ctrl-k to kill to the end of the line, ctrl-l to clear the screen. See man readline for all the default keybindings in Bash. There are a lot. For example alt-. cycles through previous arguments, and alt-\* expands a glob.
- Alternatively, if you love vi-style key-bindings, use set -o vi (and set -o emacs to put it back).
- For editing long commands, after setting your editor (for example export EDITOR=vim), ctrl-x ctrl-e will open the current command in an editor for multi-line editing. Or in vi style, escape-v.
- To see recent commands, use  $h$ istory. Follow with  $\ln$  (where n is the command number) to execute again. There are also many abbreviations you can use, the most useful probably being  $\frac{1}{5}$  for last argument and  $\frac{1}{5}$  for last command (see "HISTORY EXPANSION" in the man page). However, these are often easily replaced with ctrl-r and alt-..
- Go to your home directory with  $cd$ . Access files relative to your home directory with the  $\sim$ prefix (e.g.  $\sim$ /.bashrc). In sh scripts refer to the home directory as  $$HOME$ .
- $\bullet$  To go back to the previous working directory:  $cd -$ .
- $\bullet$  If you are halfway through typing a command but change your mind, hit alt-# to add a  $\ast$ at the beginning and enter it as a comment (or use ctrl-a, #, enter). You can then return to it later via command history.

• Use xargs (or parallel). It's very powerful. Note you can control how many items execute per line  $(-L)$  as well as parallelism  $(-P)$ . If you're not sure if it'll do the right thing, use xargs echo first. Also,  $-I$ {} is handy. Examples:

```
find . -name '*.py' | xargs grep some function
 cat hosts | xargs -I{} ssh root@{} hostname
```
- $\bullet$  pstree  $-p$  is a helpful display of the process tree.
- $\bullet$  Use pgrep and pkill to find or signal processes by name ( $-f$  is helpful).
- Know the various signals you can send processes. For example, to suspend a process, use kill -STOP [pid]. For the full list, see man 7 signal
- Use nohup or disown if you want a background process to keep running forever.
- Check what processes are listening via netstat -lntp or ss -plat (for TCP; add -u for UDP) or lsof -iTCP -sTCP:LISTEN -P -n (which also works on macOS).
- See also lsof and fuser for open sockets and files.
- See uptime or  $w$  to know how long the system has been running.
- Use alias to create shortcuts for commonly used commands. For example, alias ll='ls -latr' creates a new alias ll.
- Save aliases, shell settings, and functions you commonly use in  $\sim/$ . bashrc, and arrange [for login shells to source it.](http://superuser.com/a/183980/7106) This will make your setup available in all your shell sessions.
- Put the settings of environment variables as well as commands that should be executed when you login in  $\sim$ /.bash\_profile. Separate configuration will be needed for shells you launch from graphical environment logins and cron jobs.
- Synchronize your configuration files (e.g. .bashrc and .bash profile) among various computers with Git.
- Understand that care is needed when variables and filenames include whitespace. Surround your Bash variables with quotes, e.g. "\$FOO". Prefer the -0 or -print0 options to enable null characters to delimit filenames, e.g. locate -0 pattern | xargs -0 ls al Or find / -print0 -type d | xargs -0 ls -al. To iterate on filenames containing whitespace in a for loop, set your IFS to be a newline only using  $IFS=\$'\n\in$ .
- In Bash scripts, use set  $-x$  (or the variant set  $-v$ , which logs raw input, including unexpanded variables and comments) for debugging output. Use strict modes unless you have a good reason not to: Use set -e to abort on errors (nonzero exit code). Use set -u to detect unset variable usages. Consider set -o pipefail too, to abort on errors within pipes (though read up on it more if you do, as this topic is a bit subtle). For more involved scripts, also use  $\text{trap}$  on EXIT or ERR. A useful habit is to start a script like this, which will make it detect and abort on common errors and print a message:

```
 set -euo pipefail
 trap "echo 'error: Script failed: see failed command above'" ERR
```
● In Bash scripts, subshells (written with parentheses) are convenient ways to group commands. A common example is to temporarily move to a different working directory, e.g.

```
 # do something in current dir
 (cd /some/other/dir && other-command)
 # continue in original dir
```
- In Bash, note there are lots of kinds of variable expansion. Checking a variable exists: \${name:?error message}. For example, if a Bash script requires a single argument, just write input file=\${1:?usage: \$0 input file}. Using a default value if a variable is empty:  $\frac{1}{2}$  [name:-default]. If you want to have an additional (optional) parameter added to the previous example, you can use something like output  $file = ${2:-logfile}.$  If  $$2$ is omitted and thus empty, output file will be set to logfile. Arithmetic expansion:  $i=$ \$(( $(i + 1)$  % 5)). Sequences: {1..10}. Trimming of strings: \${var%suffix} and \${var#prefix}. For example if var=foo.pdf, then echo \${var%.pdf}.txt prints foo.txt.
- Brace expansion using {...} can reduce having to re-type similar text and automate combinations of items. This is helpful in examples like mv foo. {txt,pdf} some-dir (which moves both files),  $cp$  somefile{, .bak} (which expands to  $cp$  somefile somefile.bak) Or mkdir -p test- $\{a,b,c\}$ /subtest- $\{1,2,3\}$  (which expands all possible combinations and creates a directory tree). Brace expansion is performed before any other expansion.
- The order of expansions is: brace expansion: tilde expansion, parameter and variable expansion, arithmetic expansion, and command substitution (done in a left-to-right fashion); word splitting; and filename expansion. (For example, a range like {1..20} cannot be expressed with variables using  ${s, a \ldots s}$ . Use seq or a for loop instead, e.g., seq  $\sin \theta$  or for ((i=a; i<=b; i++)); do ...; done.)
- The output of a command can be treated like a file via <(some command) (known as process substitution). For example, compare local /etc/hosts with a remote one:

diff /etc/hosts <(ssh somehost cat /etc/hosts)

• When writing scripts you may want to put all of your code in curly braces. If the closing brace is missing, your script will be prevented from executing due to a syntax error. This makes sense when your script is going to be downloaded from the web, since it prevents partially downloaded scripts from executing:

```
{
        # Your code here
}
```
● A "here document" allows [redirection of multiple lines of input](https://www.tldp.org/LDP/abs/html/here-docs.html) as if from a file:

```
cat <<EOF
input
on multiple lines
EOF
```
- In Bash, redirect both standard output and standard error via: some-command >logfile  $2 > 0$  or some-command  $\infty$ logfile. Often, to ensure a command does not leave an open file handle to standard input, tying it to the terminal you are in, it is also good practice to add </dev/null.
- Use man ascii for a good ASCII table, with hex and decimal values. For general encoding info, man unicode, man utf-8, and man latin1 are helpful.
- Use screen or [tmux](https://tmux.github.io/) to multiplex the screen, especially useful on remote ssh sessions and to detach and re-attach to a session. byobu can enhance screen or tmux by

providing more information and easier management. A more minimal alternative for session persistence only is [dtach](https://github.com/bogner/dtach).

- In ssh, knowing how to port tunnel with  $-L$  or  $-L$  (and occasionally  $-R$ ) is useful, e.g. to access web sites from a remote server.
- It can be useful to make a few optimizations to your ssh configuration; for example, this ~/.ssh/config contains settings to avoid dropped connections in certain network environments, uses compression (which is helpful with scp over low-bandwidth connections), and multiplex channels to the same server with a local control file:

```
 TCPKeepAlive=yes
 ServerAliveInterval=15
 ServerAliveCountMax=6
 Compression=yes
 ControlMaster auto
 ControlPath /tmp/%r@%h:%p
 ControlPersist yes
```
- A few other options relevant to ssh are security sensitive and should be enabled with care, e.g. per subnet or host or in trusted networks: StrictHostKeyChecking=no, ForwardAgent=yes
- Consider [mosh](https://mosh.mit.edu/) an alternative to ssh that uses UDP, avoiding dropped connections and adding convenience on the road (requires server-side setup).
- To get the permissions on a file in octal form, which is useful for system configuration but not available in  $\text{ls}$  and easy to bungle, use something like

stat -c '%A %a %n' /etc/timezone

- For interactive selection of values from the output of another command, use [percol](https://github.com/mooz/percol) or [fzf](https://github.com/junegunn/fzf).
- For interaction with files based on the output of another command (like  $q$ it), use  $fpp$ [\(PathPicker\)](https://github.com/facebook/PathPicker).
- For a simple web server for all files in the current directory (and subdirs), available to anyone on your network, use: python -m SimpleHTTPServer 7777 (for port 7777 and Python 2) and python -m http.server 7777 (for port 7777 and Python 3).
- $\bullet$  For running a command as another user, use  $_{\text{sub}}$ . Defaults to running as root; use  $_{\text{sub}}$ to specify another user. Use -i to login as that user (you will be asked for *your* password).
- For switching the shell to another user, use su username or su username. The latter with "-" gets an environment as if another user just logged in. Omitting the username defaults to root. You will be asked for the password *of the user you are switching to*.
- Know about the [128K limit](https://wiki.debian.org/CommonErrorMessages/ArgumentListTooLong) on command lines. This "Argument list too long" error is common when wildcard matching large numbers of files. (When this happens alternatives like find and xargs may help.)
- $\bullet$  For a basic calculator (and of course access to Python in general), use the python interpreter. For example,

# **Processing files and data**

- To locate a file by name in the current directory, find . -iname '\*something\*' (or similar). To find a file anywhere by name, use locate something (but bear in mind updatedb may not have indexed recently created files).
- For general searching through source or data files, there are several options more advanced or faster than  $g_{rep}$  -r, including (in rough order from older to newer)  $g_{erk}$ ,  $g_{g}$ ("the silver searcher"), and  $r q$  (ripgrep).
- To convert HTML to text: lynx -dump -stdin
- For Markdown, HTML, and all kinds of document conversion, try [pandoc](http://pandoc.org/). For example, to convert a Markdown document to Word format: pandoc README.md --from markdown --to docx -o temp.docx
- If you must handle XML, xmlstarlet is old but good.
- For JSON, use  $jq$ . For interactive use, also see  $jid$  and  $jiq$ .
- For YAML, use [shyaml](https://github.com/0k/shyaml).
- For Excel or CSV files, [csvkit](https://github.com/onyxfish/csvkit) provides in2csv, csvcut, csvjoin, csvgrep, etc.
- For Amazon S3,  $s3$ cmd is convenient and  $s4$ cmd is faster. Amazon's [aws](https://github.com/aws/aws-cli) and the improved [saws](https://github.com/donnemartin/saws) are essential for other AWS-related tasks.
- Know about sort and uniq, including uniq's -u and -d options -- see one-liners below. See also comm.
- Know about cut, paste, and join to manipulate text files. Many people use cut but forget about join.
- Know about  $wc$  to count newlines  $(-1)$ , characters  $(-m)$ , words  $(-w)$  and bytes  $(-c)$ .
- Know about tee to copy from stdin to a file and also to stdout, as in  $1s -a1 + tee$ file.txt.
- For more complex calculations, including grouping, reversing fields, and statistical calculations, consider [datamash](https://www.gnu.org/software/datamash/).
- Know that locale affects a lot of command line tools in subtle ways, including sorting order (collation) and performance. Most Linux installations will set LANG or other locale variables to a local setting like US English. But be aware sorting will change if you change locale. And know i18n routines can make sort or other commands run *many times* slower. In some situations (such as the set operations or uniqueness operations below) you can safely ignore slow i18n routines entirely and use traditional byte-based sort order, using export LC ALL=C.
- You can set a specific command's environment by prefixing its invocation with the environment variable settings, as in TZ=Pacific/Fiji date.
- Know basic awk and sed for simple data munging. See [One-liners](https://github.com/jlevy/the-art-of-command-line?s=03#one-liners) for examples.
- To replace all occurrences of a string in place, in one or more files:

perl -pi.bak -e 's/old-string/new-string/g' my-files-\*.txt

 $\bullet$  To rename multiple files and/or search and replace within files, try [repren](https://github.com/jlevy/repren). (In some cases the rename command also allows multiple renames, but be careful as its functionality is not the same on all Linux distributions.)

```
 # Full rename of filenames, directories, and contents foo -> bar:
 repren --full --preserve-case --from foo --to bar .
  # Recover backup files whatever.bak -> whatever:
```

```
repren --renames --from \cdot (\cdot*), bak' --to \cdot 1' *. bak
 # Same as above, using rename, if available:
 rename 's/\.bak$//' *.bak
```
 $\bullet$  As the man page says,  $rsync$  really is a fast and extraordinarily versatile file copying tool. It's known for synchronizing between machines but is equally useful locally. When security restrictions allow, using  $r<sub>sync</sub>$  instead of  $s<sub>cp</sub>$  allows recovery of a transfer without restarting from scratch. It also is among the [fastest ways](https://web.archive.org/web/20130929001850/http:/linuxnote.net/jianingy/en/linux/a-fast-way-to-remove-huge-number-of-files.html) to delete large numbers of files:

mkdir empty && rsync -r --delete empty/ some-dir && rmdir some-dir

- $\bullet$  For monitoring [progress](https://github.com/Xfennec/progress) when processing files, use  $pv$ ,  $pvcp$ ,  $pmointor$ ,  $progress$ ,  $rsync$ --progress, or, for block-level copying, dd status=progress.
- Use shuf to shuffle or select random lines from a file.
- Know sort's options. For numbers, use  $-n$ , or  $-n$  for handling human-readable numbers (e.g. from  $du -h$ ). Know how keys work ( $-t$  and  $-k$ ). In particular, watch out that you need to write  $-k1,1$  to sort by only the first field;  $-k1$  means sort according to the whole line. Stable sort  $(sort -s)$  can be useful. For example, to sort first by field 2, then secondarily by field 1, you can use sort  $-k1$ ,  $1 + \text{sort} -s -k2$ ,  $2$ .
- If you ever need to write a tab literal in a command line in Bash (e.g. for the -t argument to sort), press ctrl-v [Tab] or write  $\sin \theta$  (the latter is better as you can copy/paste it).
- The standard tools for patching source code are diff and patch. See also diffstat for summary statistics of a diff and  $_{\text{sdiff}}$  for a side-by-side diff. Note  $_{\text{diff}}$  -r works for entire directories. Use diff -r tree1 tree2 | diffstat for a summary of changes. Use vimdiff to compare and edit files.
- For binary files, use hd, hexdump or xxd for simple hex dumps and bvi, hexedit or biew for binary editing.
- Also for binary files, strings (plus grep, etc.) lets you find bits of text.
- $\bullet$  For binary diffs (delta compression), use  $x$ delta3.
- To convert text encodings, try iconv. Or uconv for more advanced use; it supports some advanced Unicode things. For example:

```
 # Displays hex codes or actual names of characters (useful for debugging):
      uconv -f utf-8 -t utf-8 -x '::Any-Hex;' < input.txt
      uconv -f utf-8 -t utf-8 -x '::Any-Name;' < input.txt
      # Lowercase and removes all accents (by expanding and dropping them):
     uconv -f utf-8 -t utf-8 -x '::Any-Lower; ::Any-NFD; [:Nonspacing Mark:] >;
::Any-NFC;' < input.txt > output.txt
```
- $\bullet$  To split files into pieces, see  $\text{split}$  (to split by size) and  $\text{split}$  (to split by a pattern).
- Date and time: To get the current date and time in the helpful [ISO 8601](https://en.wikipedia.org/wiki/ISO_8601) format, use date -u +"%Y-%m-%dT%H:%M:%SZ" (other options [are](https://stackoverflow.com/questions/7216358/date-command-on-os-x-doesnt-have-iso-8601-i-option) [problematic\)](https://unix.stackexchange.com/questions/164826/date-command-iso-8601-option). To manipulate date and time expressions, use dateadd, datediff, strptime etc. from [dateutils](http://www.fresse.org/dateutils/).
- Use zless, zmore, zcat, and zgrep to operate on compressed files.
- File attributes are settable via  $\text{char}_{\mathbb{R}}$  and offer a lower-level alternative to file permissions. For example, to protect against accidental file deletion the immutable flag: sudo chattr +i /critical/directory/or/file
- Use getfacl and setfacl to save and restore file permissions. For example:

```
 getfacl -R /some/path > permissions.txt
  setfacl --restore=permissions.txt
```
● To create empty files quickly, use truncate (creates [sparse file\)](https://en.wikipedia.org/wiki/Sparse_file), fallocate (ext4, xfs, btrfs and ocfs2 filesystems), xfs\_mkfile (almost any filesystems, comes in xfsprogs package), mkfile (for Unix-like systems like Solaris, Mac OS).

# **System debugging**

- For web debugging, curl and curl -I are handy, or their wget equivalents, or the more modern [httpie](https://github.com/jkbrzt/httpie).
- $\bullet$  To know current cpu/disk status, the classic tools are  $_{\text{top}}$  (or the better  $_{\text{htop}}$ ), iostat, and iotop. Use iostat -mxz 15 for basic CPU and detailed per-partition disk stats and performance insight.
- For network connection details, use netstat and ss.
- For a quick overview of what's happening on a system, dstat is especially useful. For broadest overview with details, use *qlances*.
- To know memory status, run and understand the output of free and vmstat. In particular, be aware the "cached" value is memory held by the Linux kernel as file cache, so effectively counts toward the "free" value.
- Java system debugging is a different kettle of fish, but a simple trick on Oracle's and some other JVMs is that you can run kill  $-3 \lt pid$  and a full stack trace and heap summary (including generational garbage collection details, which can be highly informative) will be dumped to stderr/logs. The JDK's jps, jstat, jstack, jmap are useful. [SJK tools](https://github.com/aragozin/jvm-tools) are more advanced.
- $\bullet$  Use  $mtr$  as a better traceroute, to identify network issues.
- For looking at why a disk is full,  $_{\text{ncdu}}$  $_{\text{ncdu}}$  $_{\text{ncdu}}$  saves time over the usual commands like  $_{\text{du}}$  -sh \*.
- To find which socket or process is using bandwidth, try *[iftop](http://www.ex-parrot.com/~pdw/iftop/)* or [nethogs](https://github.com/raboof/nethogs).
- The ab tool (comes with Apache) is helpful for quick-and-dirty checking of web server performance. For more complex load testing, try siege.
- For more serious network debugging, [wireshark](https://wireshark.org/), [tshark](https://www.wireshark.org/docs/wsug_html_chunked/AppToolstshark.html), or [ngrep](http://ngrep.sourceforge.net/).
- Know about strace and ltrace. These can be helpful if a program is failing, hanging, or crashing, and you don't know why, or if you want to get a general idea of performance. Note the profiling option  $(-c)$ , and the ability to attach to a running process  $(-p)$ . Use trace child option  $(-f)$  to avoid missing important calls.
- $\bullet$  Know about  $1d$ d to check shared libraries etc but [never run it on untrusted files.](http://www.catonmat.net/blog/ldd-arbitrary-code-execution/)
- Know how to connect to a running process with  $qdb$  and get its stack traces.
- Use /proc. It's amazingly helpful sometimes when debugging live problems. Examples: /proc/cpuinfo, /proc/meminfo, /proc/cmdline, /proc/xxx/cwd, /proc/xxx/exe, /proc/xxx/fd/, /proc/xxx/smaps (where xxx is the process id or pid).
- When debugging why something went wrong in the past, [sar](http://sebastien.godard.pagesperso-orange.fr/) can be very helpful. It shows historic statistics on CPU, memory, network, etc.
- For deeper systems and performance analyses, look at stap [\(SystemTap\)](https://sourceware.org/systemtap/wiki), [perf](https://en.wikipedia.org/wiki/Perf_%28Linux%29), and [sysdig](https://github.com/draios/sysdig).
- Check what OS you're on with uname or uname  $-a$  (general Unix/kernel info) or 1sb release -a (Linux distro info).
- Use dmesg whenever something's acting really funny (it could be hardware or driver issues).
- $\bullet$  If you delete a file and it doesn't free up expected disk space as reported by  $du$ , check whether the file is in use by a process: lsof | grep deleted | grep "filename-of-mybig-file"

# **One-liners**

A few examples of piecing together commands:

● It is remarkably helpful sometimes that you can do set intersection, union, and difference of text files via  $sort/$ uniq. Suppose a and b are text files that are already uniqued. This is fast, and works on files of arbitrary size, up to many gigabytes. (Sort is not limited by memory, though you may need to use the  $-\text{r}$  option if  $/\text{tmp}$  is on a small root partition.) See also the note about LC\_ALL above and sort's -u option (left out for clarity below).

```
sort a b | uniq > c \# c is a union b
sort a b | uniq -d > c # c is a intersect b
sort a b b | uniq -u > c # c is set difference a - b
```
• Pretty-print two JSON files, normalizing their syntax, then coloring and paginating the result:

```
 diff <(jq --sort-keys . < file1.json) <(jq --sort-keys . < file2.json) | 
colordiff | less -R
```
- Use  $qrep : *$  to quickly examine the contents of all files in a directory (so each line is paired with the filename), or head  $-100 *$  (so each file has a heading). This can be useful for directories filled with config settings like those in /sys, /proc, /etc.
- Summing all numbers in the third column of a text file (this is probably 3X faster and 3X less code than equivalent Python):

```
awk '{ x += $3 } END { print x }' myfile
```
 $\bullet$  To see sizes/dates on a tree of files, this is like a recursive  $1s -1$  but is easier to read than  $ls -lR$ :

find . -type f -ls

● Say you have a text file, like a web server log, and a certain value that appears on some lines, such as an acct id parameter that is present in the URL. If you want a tally of how many requests for each acct id:

egrep  $-$ o 'acct id= $[0-9]+'$  access.log | cut  $-d= -f2$  | sort | uniq  $-c$  | sort  $-rn$ 

• To continuously monitor changes, use watch, e.g. check changes to files in a directory with watch -d -n 2 'ls -rtlh | tail' or to network settings while troubleshooting your wifi settings with watch -d -n 2 ifconfig.

● Run this function to get a random tip from this document (parses Markdown and extracts an item):

```
 function taocl() {
        curl -s https://raw.githubusercontent.com/jlevy/the-art-of-command-
line/master/README.md |
          sed '/cowsay[.]png/d' |
          pandoc -f markdown -t html |
           xmlstarlet fo --html --dropdtd |
          xmlstarlet sel -t -v "(html/body/ul/li[count(p)>0])[$RANDOM mod last()+1]" 
|
          xmlstarlet unesc | fmt -80 | iconv -t US
       }
```
# **Obscure but useful**

- expr: perform arithmetic or boolean operations or evaluate regular expressions
- $\bullet$  m4: simple macro processor
- $\bullet$  yes: print a string a lot
- $\bullet$  cal: nice calendar
- env: run a command (useful in scripts)
- printenv: print out environment variables (useful in debugging and scripts)
- Look: find English words (or lines in a file) beginning with a string
- cut, paste and join: data manipulation
- $\bullet$  fmt: format text paragraphs
- $\bullet$  pr: format text into pages/columns
- fold: wrap lines of text
- column: format text fields into aligned, fixed-width columns or tables
- expand and unexpand: convert between tabs and spaces
- nl: add line numbers
- $\bullet$  seq: print numbers
- bc: calculator
- factor: factor integers
- $\bullet$  [gpg](https://gnupg.org/): encrypt and sign files
- toe: table of terminfo entries
- nc: network debugging and data transfer
- socat: socket relay and tcp port forwarder (similar to netcat)
- [slurm](https://github.com/mattthias/slurm): network traffic visualization
- dd: moving data between files or devices
- $\bullet$  file: identify type of a file
- $\bullet$  tree: display directories and subdirectories as a nesting tree; like  $1s$  but recursive
- $\bullet$  stat: file info
- time: execute and time a command
- timeout: execute a command for specified amount of time and stop the process when the specified amount of time completes.
- $\bullet$  lockfile: create semaphore file that can only be removed by  $rm$  -f
- logrotate: rotate, compress and mail logs.
- watch: run a command repeatedly, showing results and/or highlighting changes
- [when-changed](https://github.com/joh/when-changed): runs any command you specify whenever it sees file changed. See inotifywait and entr as well.
- tac: print files in reverse
- comm: compare sorted files line by line
- strings: extract text from binary files
- $\bullet$   $tr:$  character translation or manipulation
- iconv or uconv: conversion for text encodings
- split and csplit: splitting files
- sponge: read all input before writing it, useful for reading from then writing to the same file, e.g., grep -v something some-file | sponge some-file
- units: unit conversions and calculations; converts furlongs per fortnight to twips per blink (see also /usr/share/units/definitions.units)
- apg: generates random passwords
- $\bullet$   $\overline{xz}$ : high-ratio file compression
- ldd: dynamic library info
- nm: symbols from object files
- $\bullet$  ab or  $wrk$ : benchmarking web servers
- **•** strace: system call debugging
- [mtr](http://www.bitwizard.nl/mtr/): better traceroute for network debugging
- cssh: visual concurrent shell
- rsync: sync files and folders over SSH or in local file system
- [wireshark](https://wireshark.org/) and [tshark](https://www.wireshark.org/docs/wsug_html_chunked/AppToolstshark.html): packet capture and network debugging
- $\bullet$  [ngrep](http://ngrep.sourceforge.net/): grep for the network layer
- host and dig: DNS lookups
- **lsof:** process file descriptor and socket info
- dstat: useful system stats
- [glances](https://github.com/nicolargo/glances): high level, multi-subsystem overview
- iostat: Disk usage stats
- mpstat: CPU usage stats
- vmstat: Memory usage stats
- htop: improved version of top
- last: login history
- w: who's logged on
- id: user/group identity info
- [sar](http://sebastien.godard.pagesperso-orange.fr/): historic system stats
- **•** [iftop](http://www.ex-parrot.com/~pdw/iftop/) or [nethogs](https://github.com/raboof/nethogs): network utilization by socket or process
- ss: socket statistics
- dmesg: boot and system error messages
- sysctl: view and configure Linux kernel parameters at run time
- hdparm: SATA/ATA disk manipulation/performance
- **lsblk: list block devices: a tree view of your disks and disk partitions**
- lshw, lscpu, lspci, lsusb, dmidecode: hardware information, including CPU, BIOS, RAID, graphics, devices, etc.
- **lsmod and modinfo: List and show details of kernel modules.**
- fortune, ddate, and sl: um, well, it depends on whether you consider steam locomotives and Zippy quotations "useful"

# **macOS only**

These are items relevant *only* on macOS.

- Package management with brew (Homebrew) and/or port (MacPorts). These can be used to install on macOS many of the above commands.
- Copy output of any command to a desktop app with pbcopy and paste input from one with pbpaste.
- To enable the Option key in macOS Terminal as an alt key (such as used in the commands above like alt-b, alt-f, etc.), open Preferences -> Profiles -> Keyboard and select "Use Option as Meta key".
- To open a file with a desktop app, use open or open -a /Applications/Whatever.app.
- Spotlight: Search files with mdfind and list metadata (such as photo EXIF info) with mdls.
- Be aware macOS is based on BSD Unix, and many commands (for example  $ps, 1s$ , tail, awk, sed) have many subtle variations from Linux, which is largely influenced by System V-style Unix and GNU tools. You can often tell the difference by noting a man page has the heading "BSD General Commands Manual." In some cases GNU versions can be installed, too (such as  $qawk$  and  $qsed$  for GNU awk and sed). If writing crossplatform Bash scripts, avoid such commands (for example, consider Python or perl) or test carefully.
- To get macOS release information, use sw vers.

# **Windows only**

These items are relevant *only* on Windows.

# **Ways to obtain Unix tools under Windows**

- Access the power of the Unix shell under Microsoft Windows by installing [Cygwin.](https://cygwin.com/) Most of the things described in this document will work out of the box.
- On Windows 10, you can use [Windows Subsystem for Linux \(WSL\),](https://msdn.microsoft.com/commandline/wsl/about) which provides a familiar Bash environment with Unix command line utilities.
- If you mainly want to use GNU developer tools (such as GCC) on Windows, consider [MinGW](http://www.mingw.org/) and its [MSYS](http://www.mingw.org/wiki/msys) package, which provides utilities such as bash, gawk, make and grep. MSYS doesn't have all the features compared to Cygwin. MinGW is particularly useful for creating native Windows ports of Unix tools.
- Another option to get Unix look and feel under Windows is [Cash.](https://github.com/dthree/cash) Note that only very few Unix commands and command-line options are available in this environment.

# **Useful Windows command-line tools**

- You can perform and script most Windows system administration tasks from the command line by learning and using wmic.
- Native command-line Windows networking tools you may find useful include  $p$ ing, ipconfig, tracert, and netstat.
- You can perform [many useful Windows tasks](http://www.thewindowsclub.com/rundll32-shortcut-commands-windows) by invoking the Rundll32 command.

# **Cygwin tips and tricks**

- Install additional Unix programs with the Cygwin's package manager.
- Use mintty as your command-line window.
- Access the Windows clipboard through /dev/clipboard.
- Run cygstart to open an arbitrary file through its registered application.
- Access the Windows registry with regtool.
- Note that  $a \in \mathcal{C}$ : Windows drive path becomes  $\ell$  and  $\ell$  and  $c \in \mathcal{C}$  under Cygwin, and that Cygwin's / appears under  $c:\csc$ ygwin on Windows. Convert between Cygwin and Windows-style file paths with cygpath. This is most useful in scripts that invoke Windows programs.

# **More resources**

- [awesome-shell:](https://github.com/alebcay/awesome-shell) A curated list of shell tools and resources.
- [awesome-osx-command-line:](https://github.com/herrbischoff/awesome-osx-command-line) A more in-depth guide for the macOS command line.
- [Strict mode](http://redsymbol.net/articles/unofficial-bash-strict-mode/) for writing better shell scripts.
- [shellcheck:](https://github.com/koalaman/shellcheck) A shell script static analysis tool. Essentially, lint for bash/sh/zsh.
- [Filenames and Pathnames in Shell:](http://www.dwheeler.com/essays/filenames-in-shell.html) The sadly complex minutiae on how to handle filenames correctly in shell scripts.
- [Data Science at the Command Line:](http://datascienceatthecommandline.com/#tools) More commands and tools helpful for doing data science, from the book of the same name

# **Disclaimer**

With the exception of very small tasks, code is written so others can read it. With power comes responsibility. The fact you *can* do something in Bash doesn't necessarily mean you should! ;)